## Malzeme / Malzeme Sınıfı Sipariş Hareketleri

Malzeme/malzeme sınıfı sipariş hareketlerine Malzemeler/Malzeme Sınıfları Listesinden ulaşılır. Fiş bilgilerinde inceleme ve gerekirse değişiklik yapılabilir. Bunun için malzemeler/malzeme sınıfları listesinde sipariş hareketleri listelenecek kayıt üzerinde F9/sağ fare tuşu menüsünde yer alan Sipariş Hareketleri seçeneği kullanılır.

Malzeme sipariş hareketleri penceresi bir tablo şeklindedir. Tablonun üst bölümünde malzeme/malzeme sınıfının kodu ve açıklaması ile ana birim bilgisi yer alır. Satırlarda ise malzeme/malzeme sınıfına ait sipariş hareketleri şu bilgilerle listelenir; Tarih, Fiş Numarası ve Fiş Türü, Fiş Özel Kodu, Cari Hesap Unvanı, İşyeri, Bölüm, Fabrika ve Ambar, Onay Bilgisi, Temin/Teslim Tarihi, Miktar, Kalan Miktar, Üretim Kalan Miktar, Sevk-Kalan Miktar, Birim, Fiyat, Satır Açıklaması, Sevk Edilen Miktar, Hareket Özel Kodu, Proje Kodu, Rezerve Miktarı ve Rezerve Tarihi.

Filtrele seçeneği ile sipariş hareketleri filtrelenir. Sipariş hareketlerini listelemek için geçerli olacak koşullar ilgili filtre satırlarında belirlenir. Koşul belirleme işleminden sonra "Tamam" tuşu tıklanır ve hareketler listelenir. Malzeme sipariş hareketleri filtre seçenekleri şunlardır:

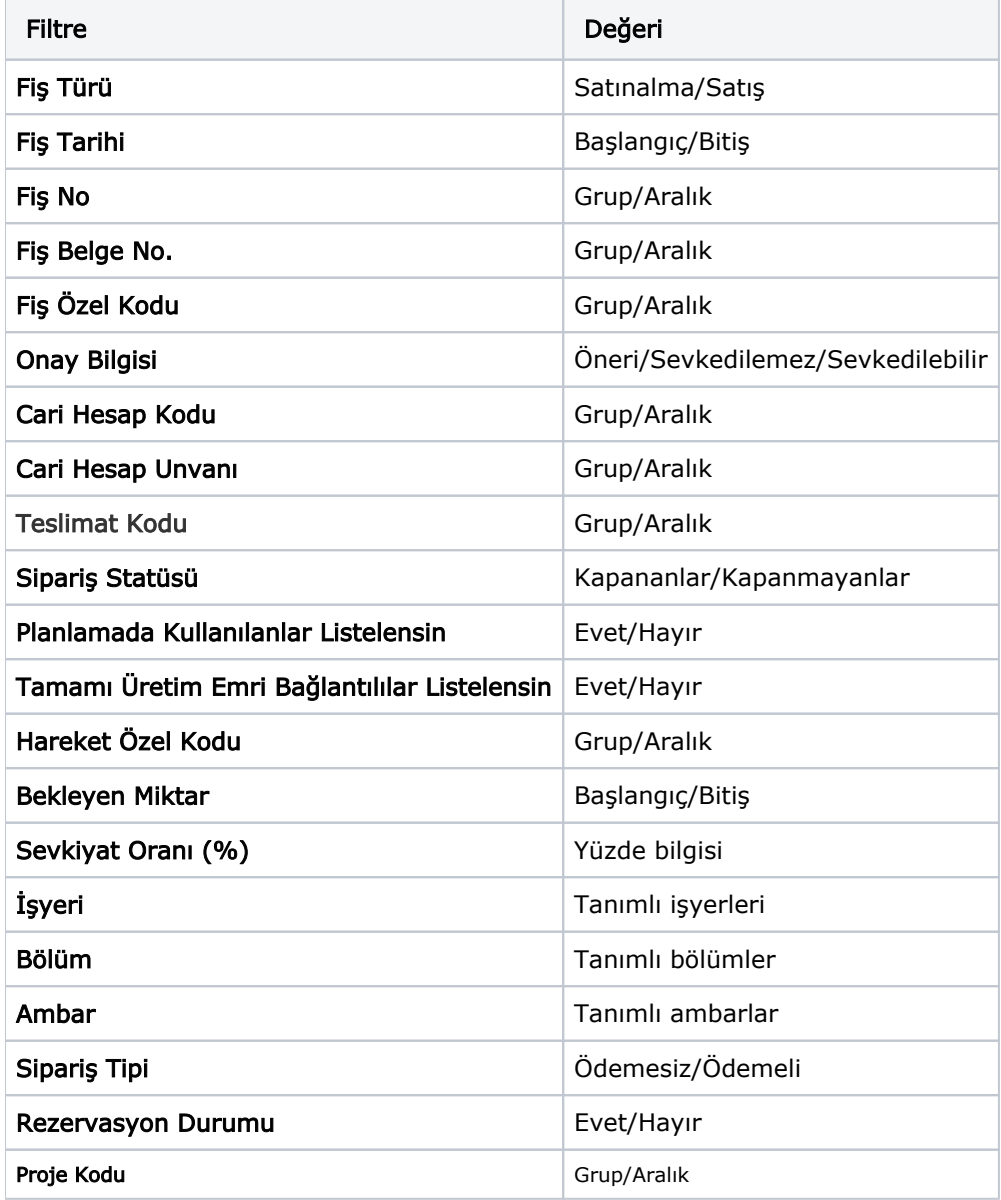

Filtre Kaydet seçeneği ile belirlenen filtre değerleri bir dosyaya yazdırılır. Filtre Yükle seçeneği ile tanımlı filtre dosyası açılır ve burada belirlenen koşullara göre hareketler listelenir.

İncele seçeneği ile harekete ait fiş açılır.

Eğer malzeme hareketi faturalanmamışsa Değiştir seçeneği ile hareket ait fiş bilgilerinde değişiklik yapılabilir.